# 2019 年 US 女子オープンセクショナル予選

## USGA ホームページでのエントリーの参考例

### STEP 1

インターネット接続のあるパソコンやタブレットのブラウザで USGA ホームページ(http://www.usga.org)を開く。

### STEP 2

画面の指示にしたがって必要事項を入力していく。

### STEP 3

エントリーフィーをクレジットカード(VISA,MASTER, AMEX, DISCOVER, JCB)で決済。

## STEP 4

エントリー終了後、ID 番号と申し込みの詳細が画面に出る。

入力したメールアドレスにエントリー終了の確認メールが届く。

# 注意事項

・入力はすべて半角英数で行ってください。

・一部の入力情報については、画面が進んでいくときに再度入力することが求められる場合があります。

・ブラウザによってはうまくエントリーの入力ができないこともあるようです。その場合、別のパソコンやタブレット端末でエントリー入力を試してください。

・この手引きはあくまでも USGA ウェブサイトでのエントリー作業の助力となることだけを目的に作成されていますので、使用されている和文の説明は USGA が

エントリー画面で説明している内容をすべて反映しているものではありません。エントリーに関する諸条件については USGA 原文が優先しますので、その内容に ついて必ずご確認ください。

・参考例はプレーヤーが「アマチュア」で「未成年」で出生地が「日本」で「アジア人」と仮定したものです。

# エントリー締め切り: 2019年4月17日午後5時(米国東部夏時間)

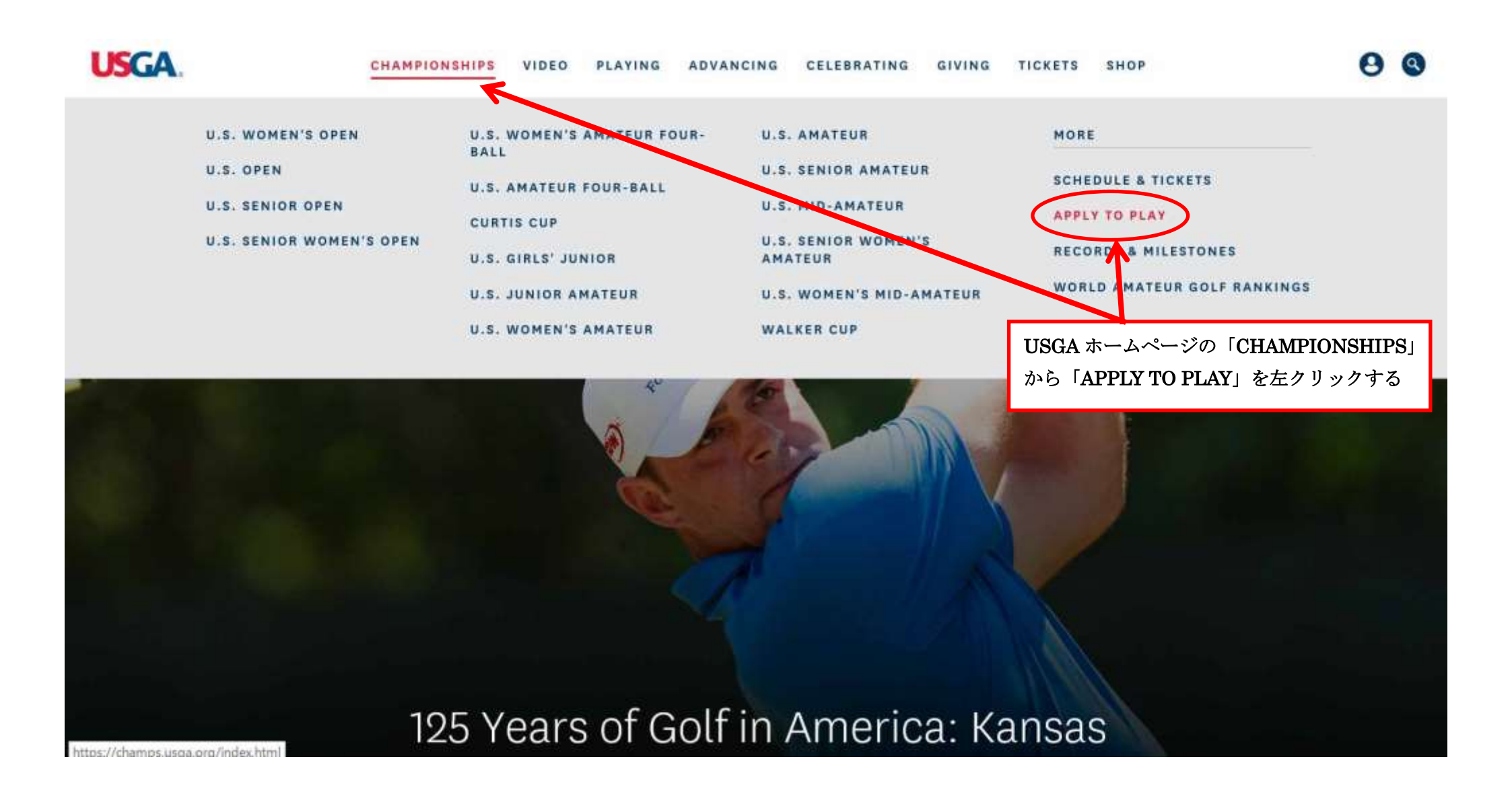

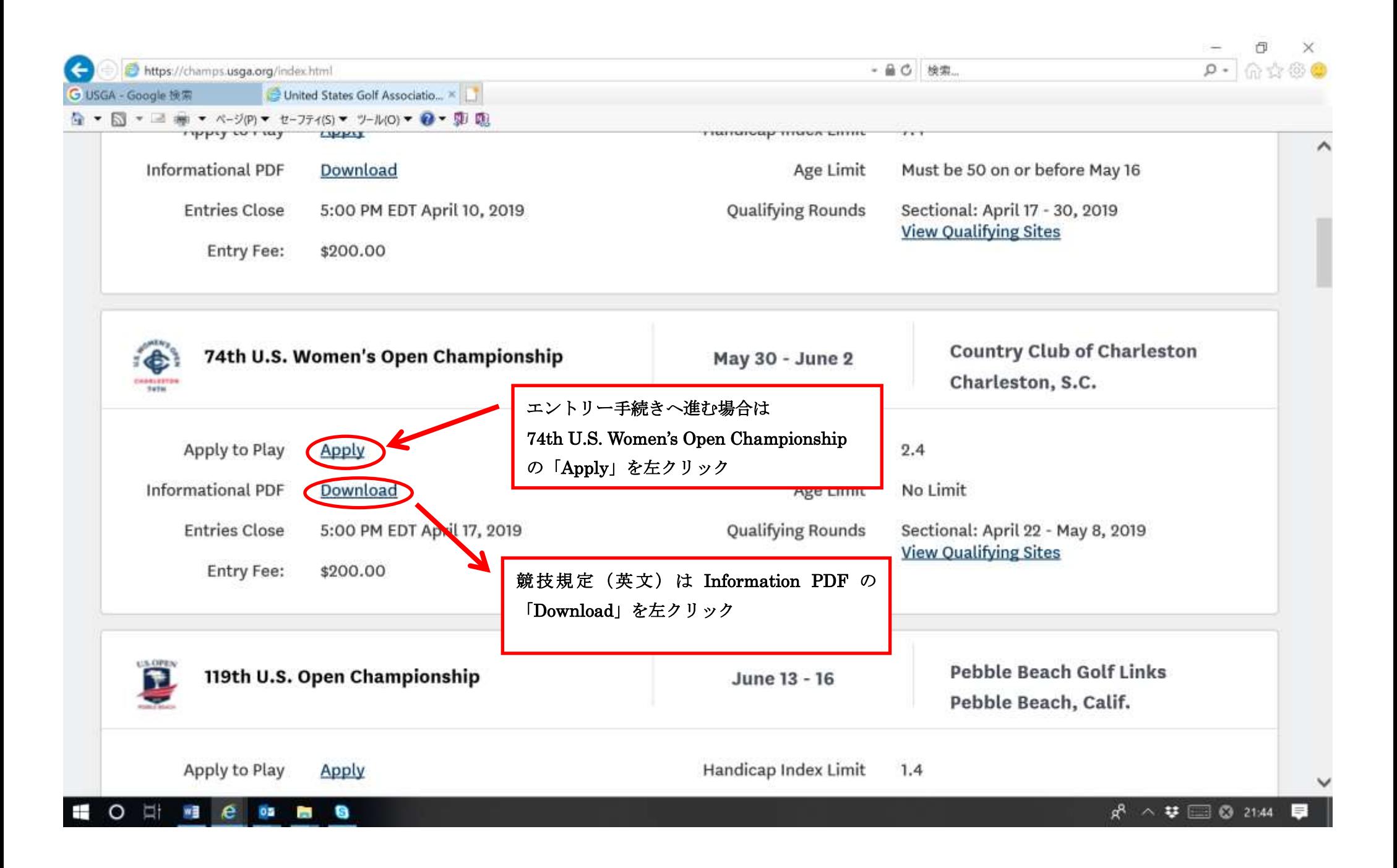

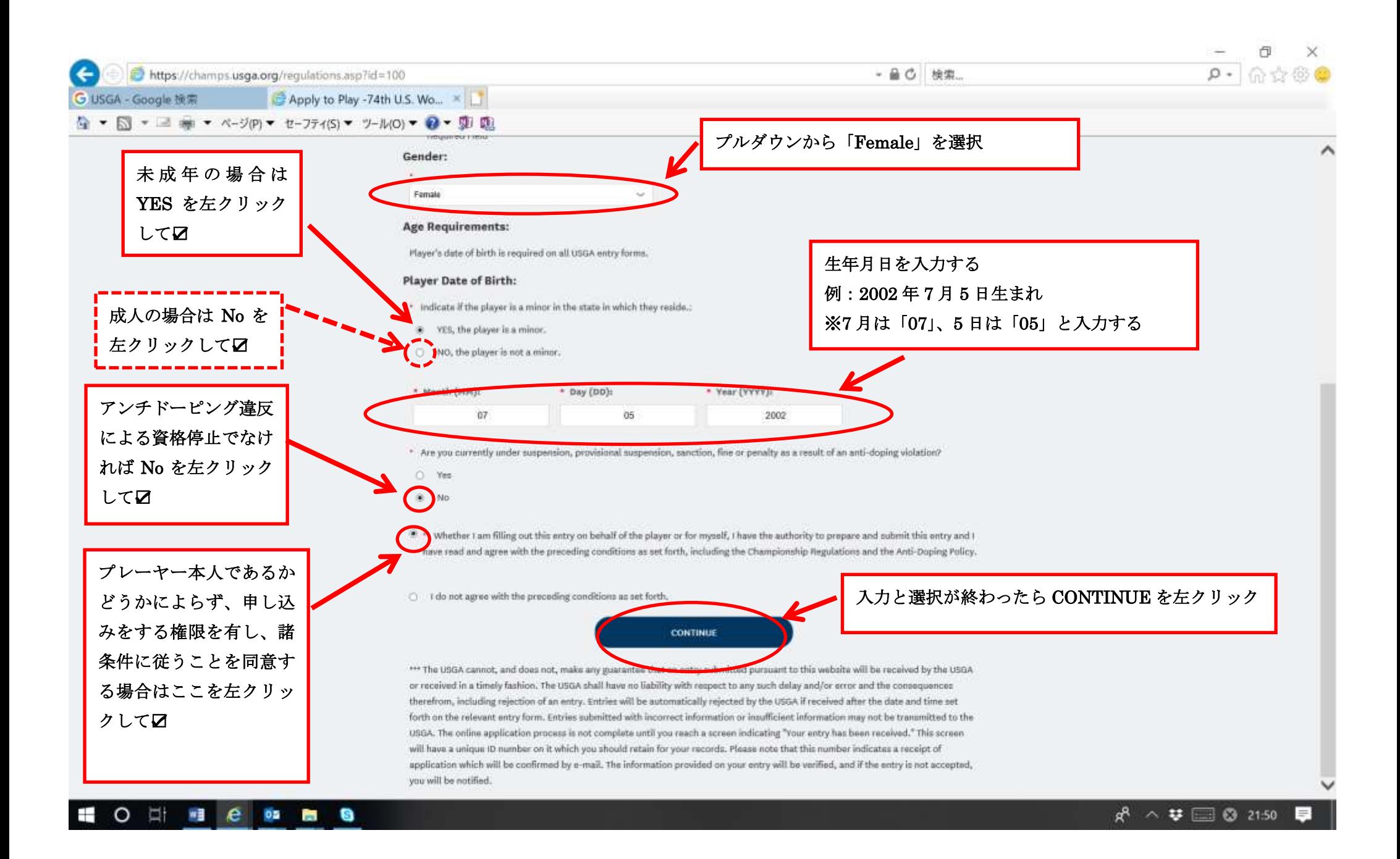

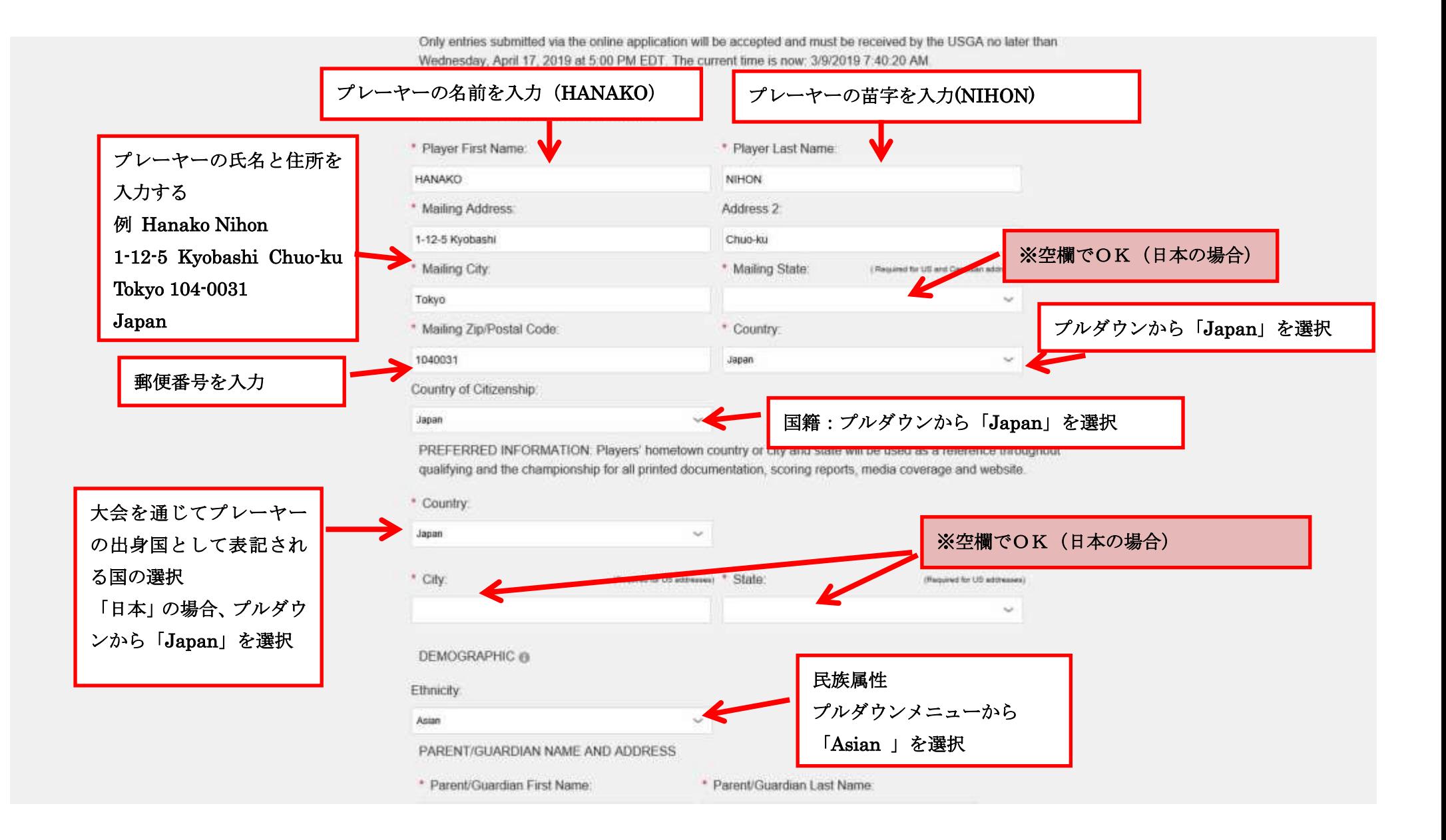

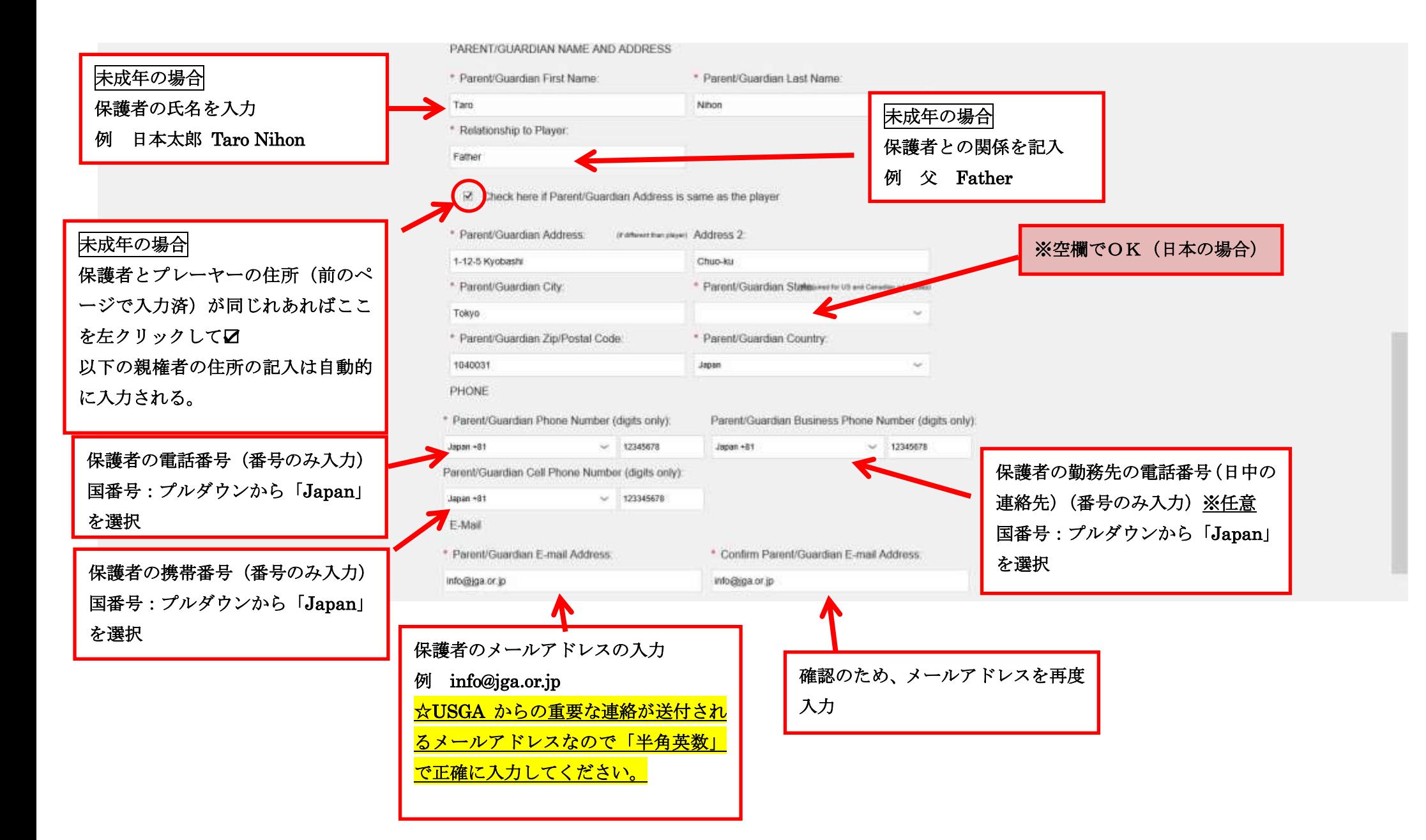

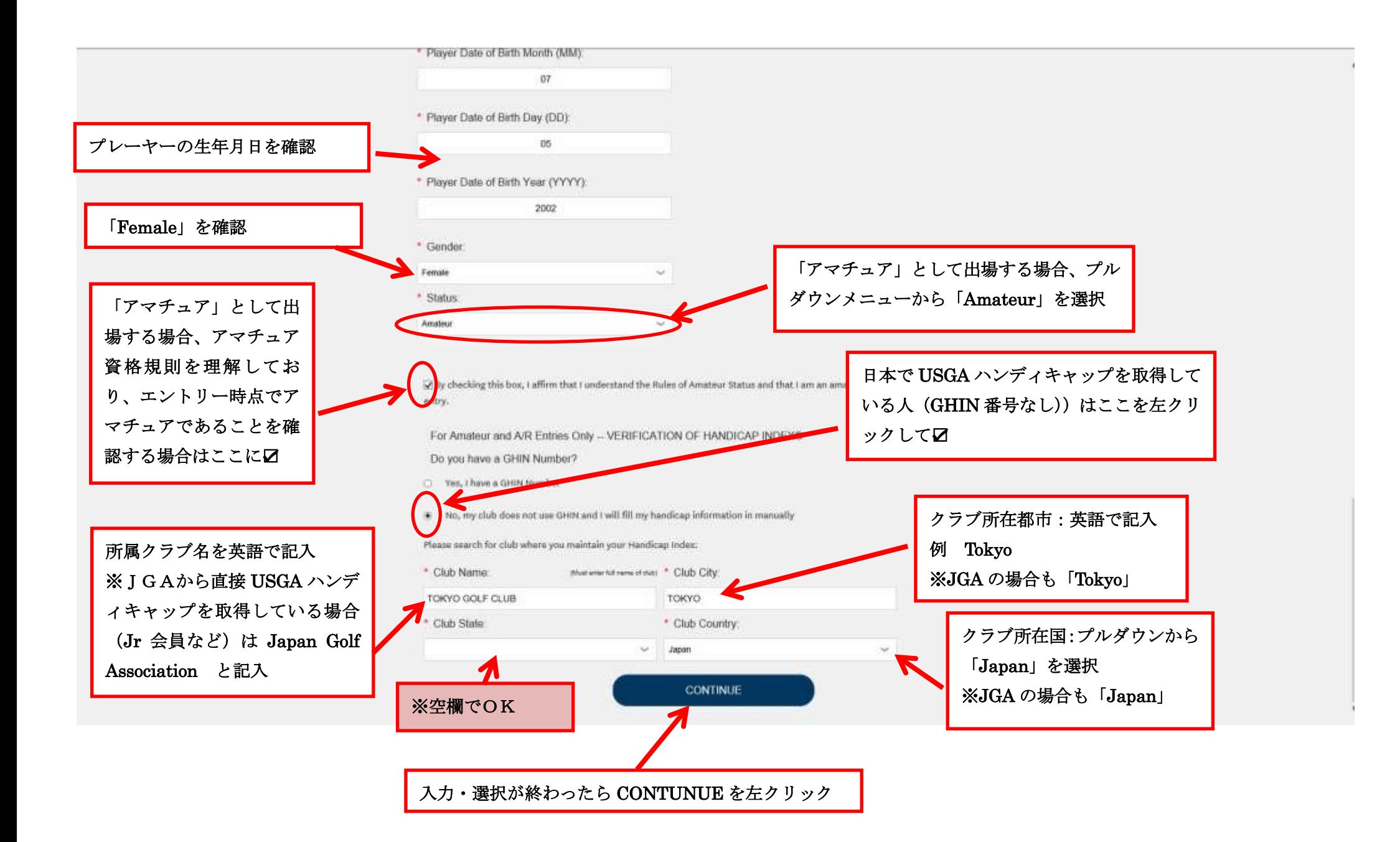

アマチュアのみ プレーヤーがハンディキャップ を取得している倶楽部や団体の 代表者名と電話番号を記入

例:東京三郎 Saburo Tokyo 肩書き:マネジャー Manager TEL: 1234-5678

※その倶楽部や団体の連絡先と なる人であれば問題ありませ  $\lambda$ 

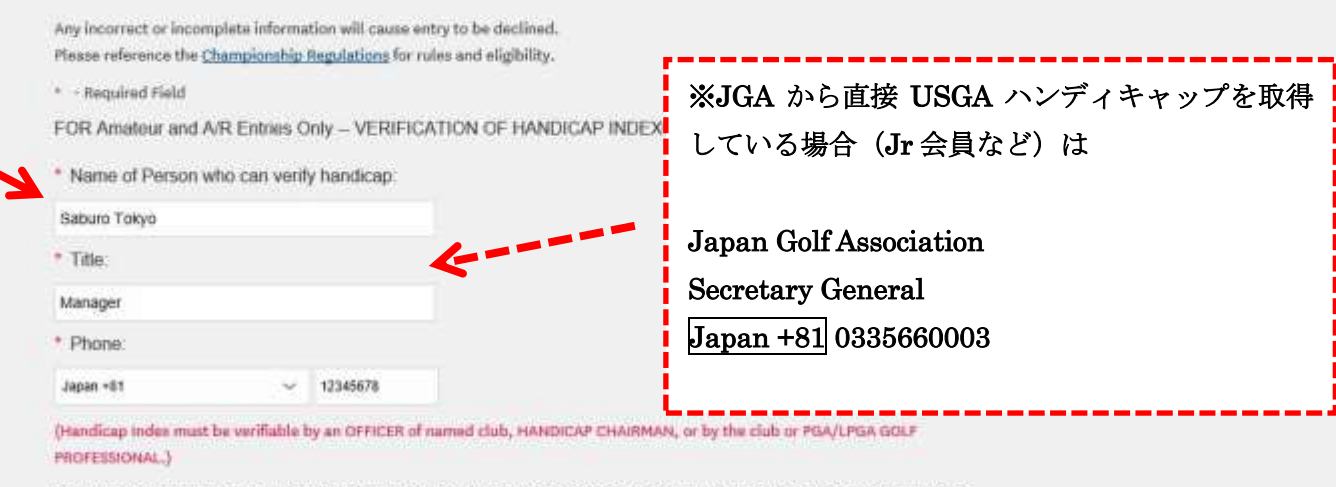

The USGA accepts an up-to-date handicap issued from the international body of golf that would be equivalent to a USGA Handicap Index within the prescribed limit for entry into the Championship, Falsification of Handicap Index may subject the player to indefinite disqualification from USGA competitions.

Only entries submitted via the online application will be accepted and must be received by the USGA no later than

Wednesday, April 17, 2019 at 5:00 PM EDT. The current time is now: 3/9/2019 8:16:45 AM

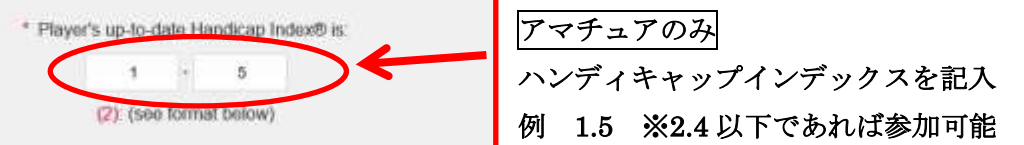

プラスハンディの場合は ここを左クリックしてØ

Check here if player has a "plus" (better than scratch) Handicap Index. This is usually noted on the player's handicap reports as

#### Performance in Sectional Qualifying:

If a player fails to return a score within 12 strokes of the USGA Course Rating", future entries for a U.S. Women's Open may be declined if documentation is not provided demonstrating that the player is capable of competing at the nation level. Please note that players who "no card" are subject to receive a letter from the USGA under the same guidelines not return a score within 12 strokes of the course rating.

Withdrawal from Qualifying: A player who wishes to withdraw from Qualifying must notify the USGA (908-326-19 champs@usga.org) and the Official in Charge prior to their scheduled qualifying round. Failure to do so may result in from future USGA competitions.

. Sharing of Personal Information with WAGR<sup>76</sup>; in addition to the use of your Bar a utformatic connal lettore USGA Privacy Policy, by checking the Opt-In box below, you agree that the small may share your World Amateur Golf Ranking\*\* (WAGR\*\*) System. There are man was fitte you'll enjoy (see both) when you decide to not mandatory for you to do so for your entry application to be processed. If you reout, you will still receive corres communications from us relating to the compionship.

Ciril for

The banefit of providing personal information to WAGR™, such as your date of birth, is that you will be included in WAGR rankings. These age specific rankings may provide you with the opportunity, in some instances, to be considered for exer USGA Championships and other major tournaments. WAGR\* ranks the top amateur golfers in the world based on their a performance in Counting Events on a rolling cycle over the previous 104 weeks. See WWW.W3gr.com and the WAGR I Policy for more information on how WAGR\* utilizes your personal data.

Opt-Out

· Sharing of Personal Information with Other Golf Related Organizations: ination to the use information as identified in the USGA Privacy Policy, by checking the Oct Cost below, you ago nat the USGA m. your personal information with other golf related organizations. In comparison conducting a events. There are many enjoy (see below) when you decide to Opt in, but it is not mandatory for you to do a nor your entry application to be pr Opt-Out, you will still receive corresponding to and communications from a mating to the Championship. Opt-Out Opt-In

USGA プライバシーポリシーに基づく 個人情報の使用に加え、世界アマチュ アゴルフランキング(WAGO)への情 報提供について合意する人は Opt-In を 合意しない人は Opt-Out を左クリ ックして☑

※どちらでも問題なし

 $\overline{a}$ 

USGA からの連絡以外に、イベントの 告知などの連絡を受けてもいいと思う 人は Opt-In を 受けたくないと思う 人は Opt-Out を左クリックして☑ ※どちらでも問題なし

The benefit of allowing the USGA to share personal information, such as your email address, with other golf related organ including golf competition organizers, when requested, is that such organizations may provide you with helpful informat upcoming golf events.

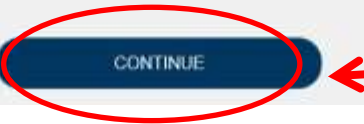

入力・選択が終わったら CONTUNUE を左クリック

## **Exemptions From Sectional Qualifying**

If the player is exempt, please select an exemption category (e.g., \$-5) and click "Continue" at the bottom of the exemptions list. If the

kemption from qualifying, please click on "Not Exempt" to select your Qualifying Site.

# セクショナル予選から参加する場合は 「NOT EXEMPT」左クリック

NOT EXEMPT

Exemption under categories reserved for amateurs will be granted only to players who are currently amateurs, unless otherwise indicated. An amateur who is exempt into the Championship proper through a category reserved for amateurs becomes ineligible if she becomes a professional before beginning play or during the play of the Championship, unless otherwise indicated.

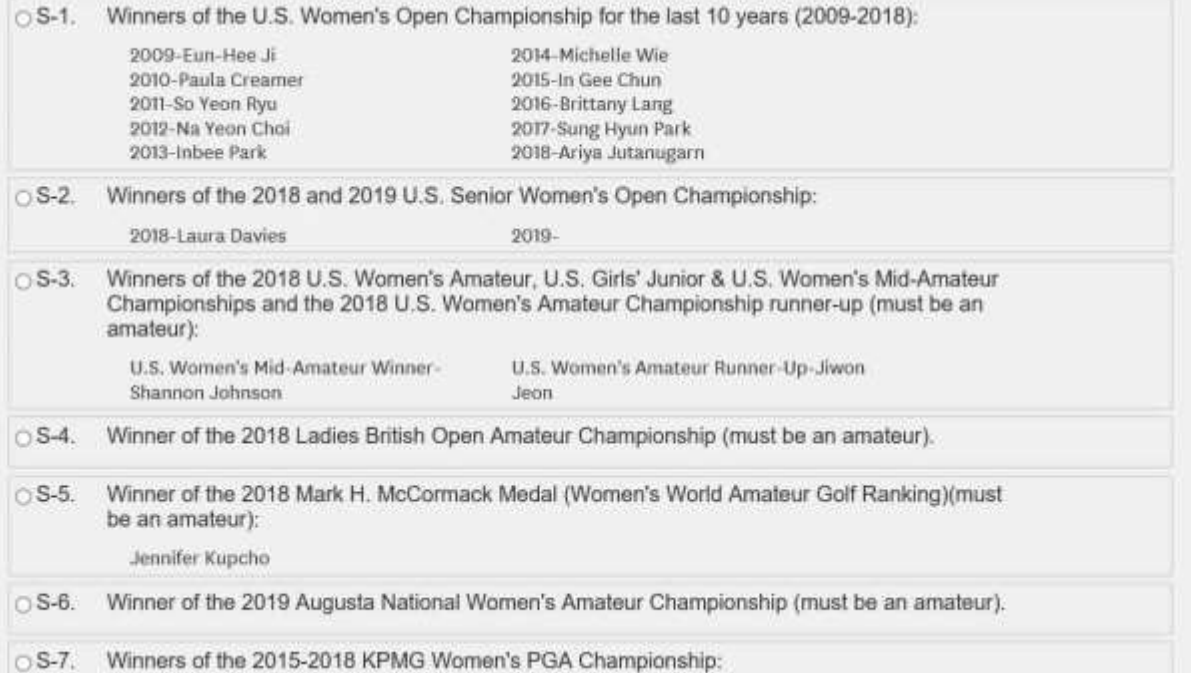

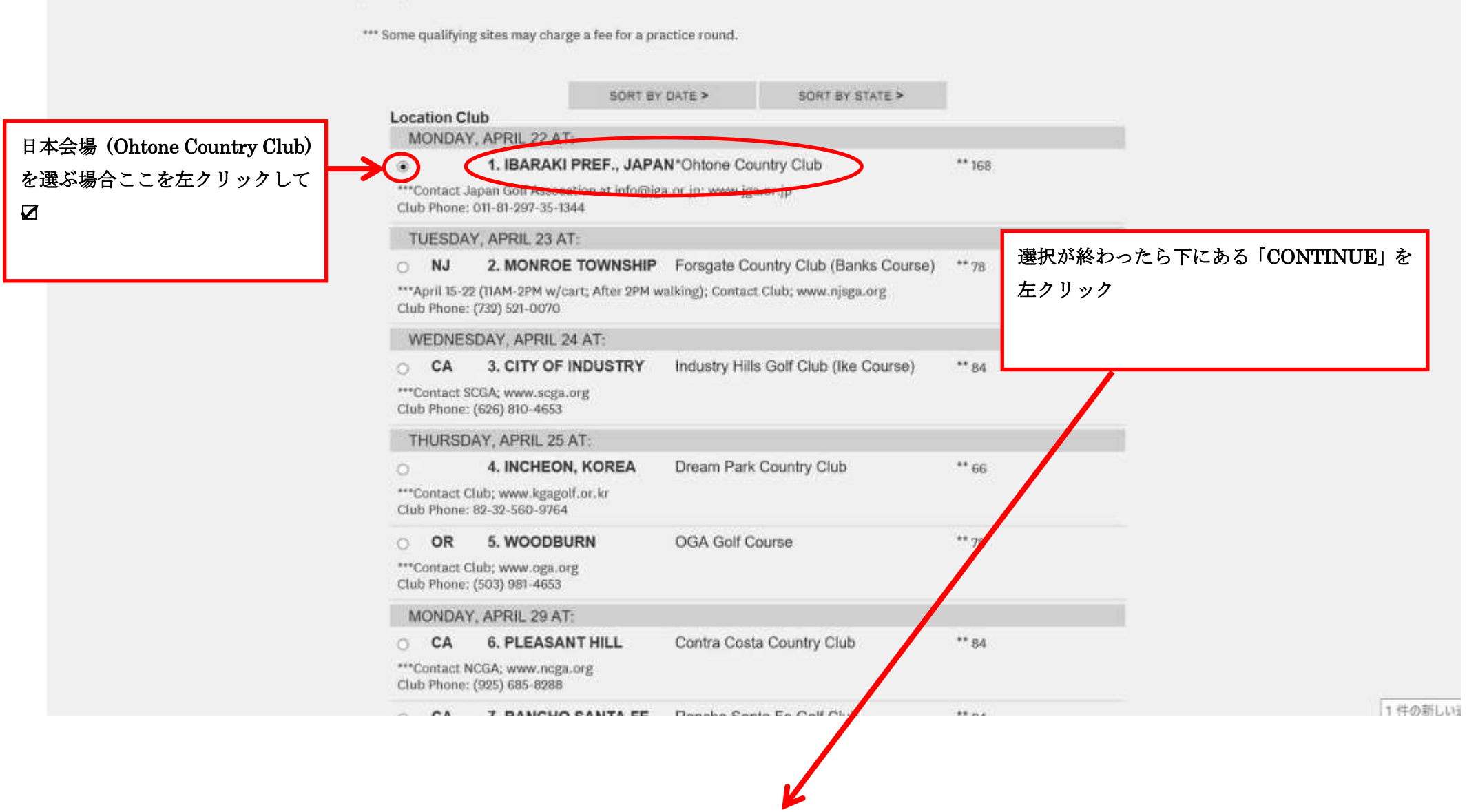

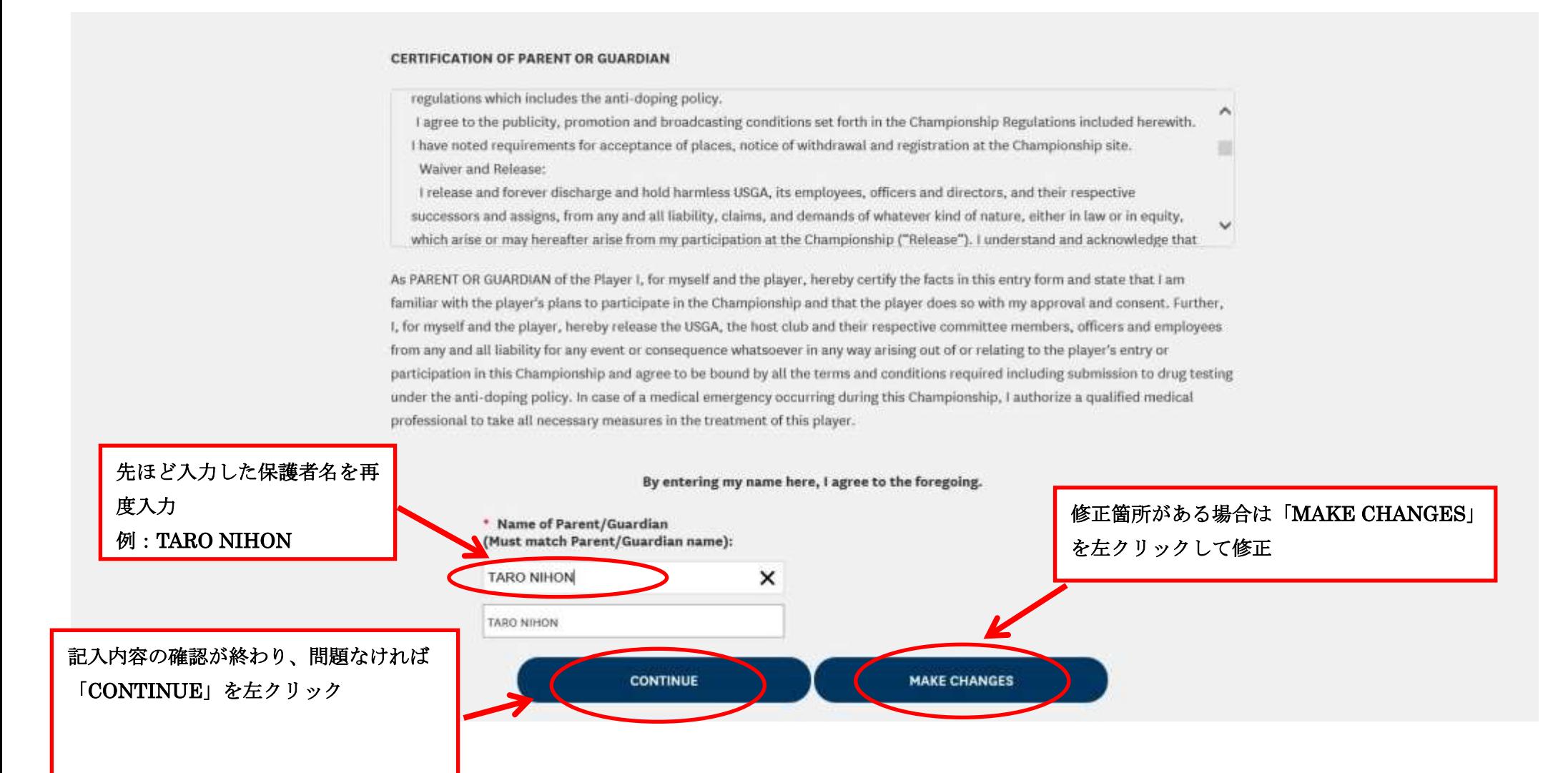

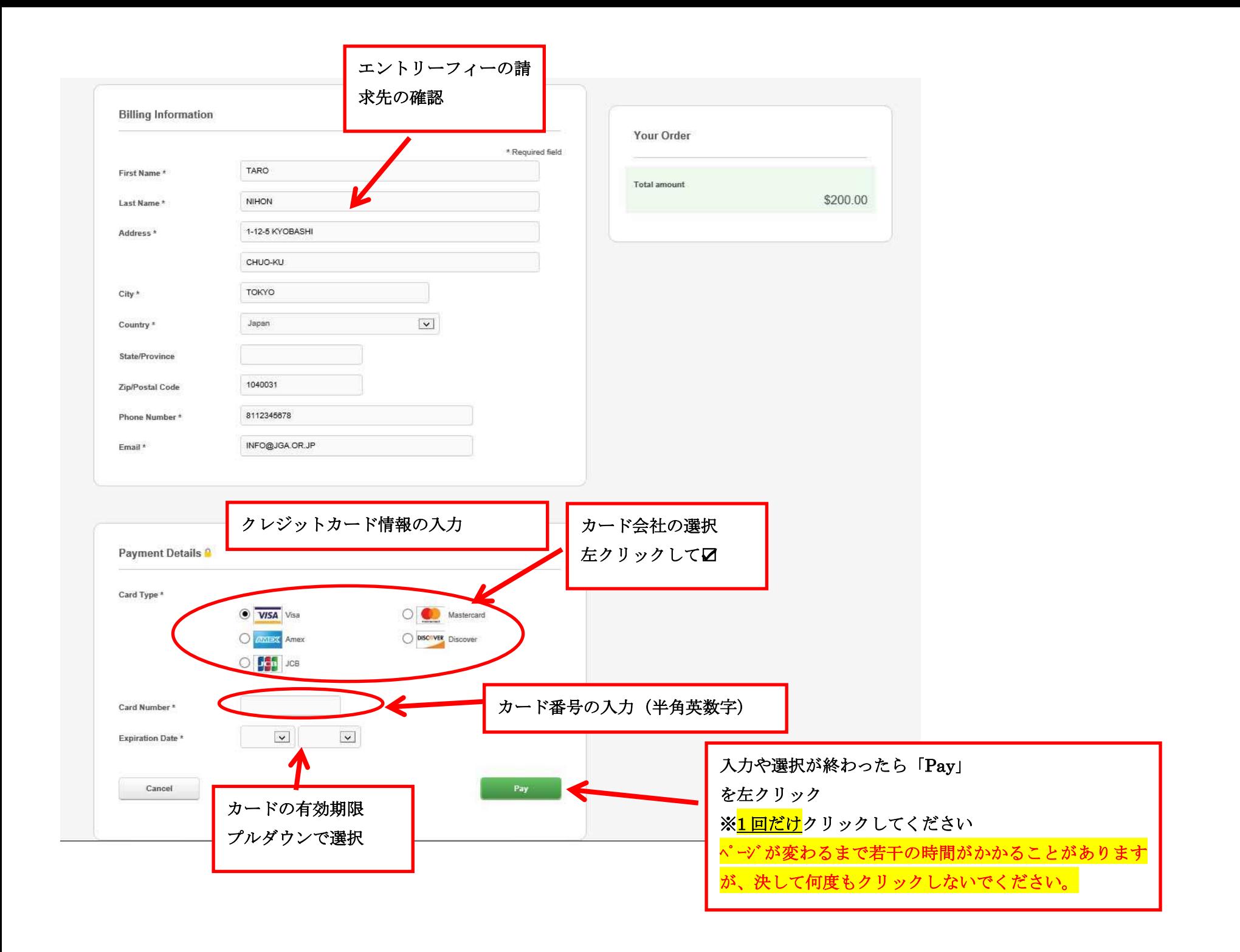

# これでエントリーが終了となり、ID 番号とエントリー情報の詳細が表示されますので控えを取っておいてください。 また、入力したメールアドレスに USGA からエントリーが終了したという連絡がありますので必ずご確認ください。

USGA ホームページでエントリーができているかどうかを確認することができます。 http://www.usga.org/EntrantLookup/index.html

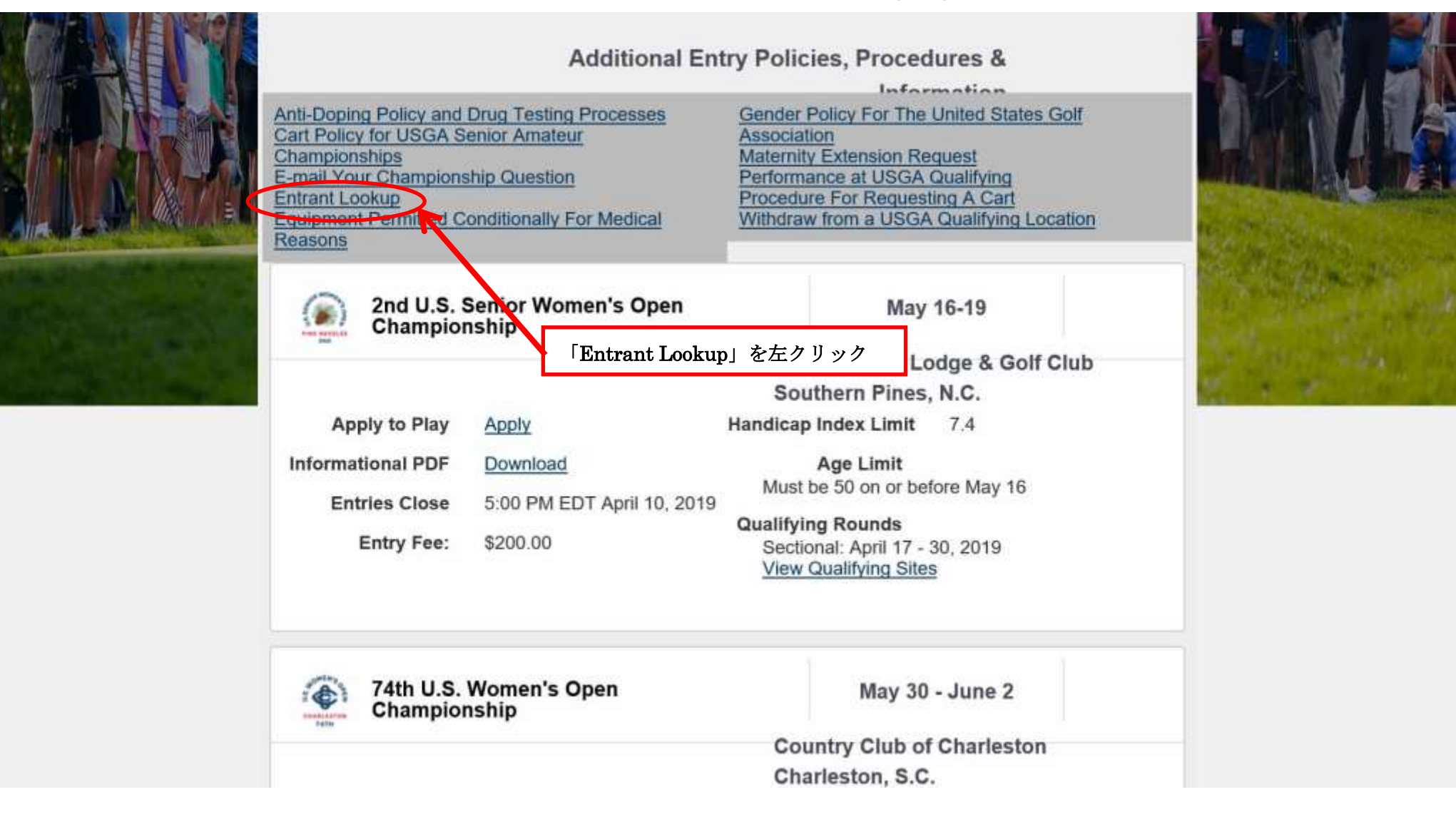

# **Entrant Lookup**

プレーヤーの名前が出てこない場合、エントリーは終了していま せん。

締め切りまでに再度エントリー手続きを行ってください。

Once an application has been received by the USGA, it does not mean it has been accepted. The information on your application will be verified and if the application is not accepted, you will be contacted by the USGA Championship Administration Department.

「OPEN ENTRANT LOOKUP」 を左クリック Ī OPEN ENTRANT LOOKUP AMATEUR ENTRANT LOOKUP

# **Entrant Lookup**

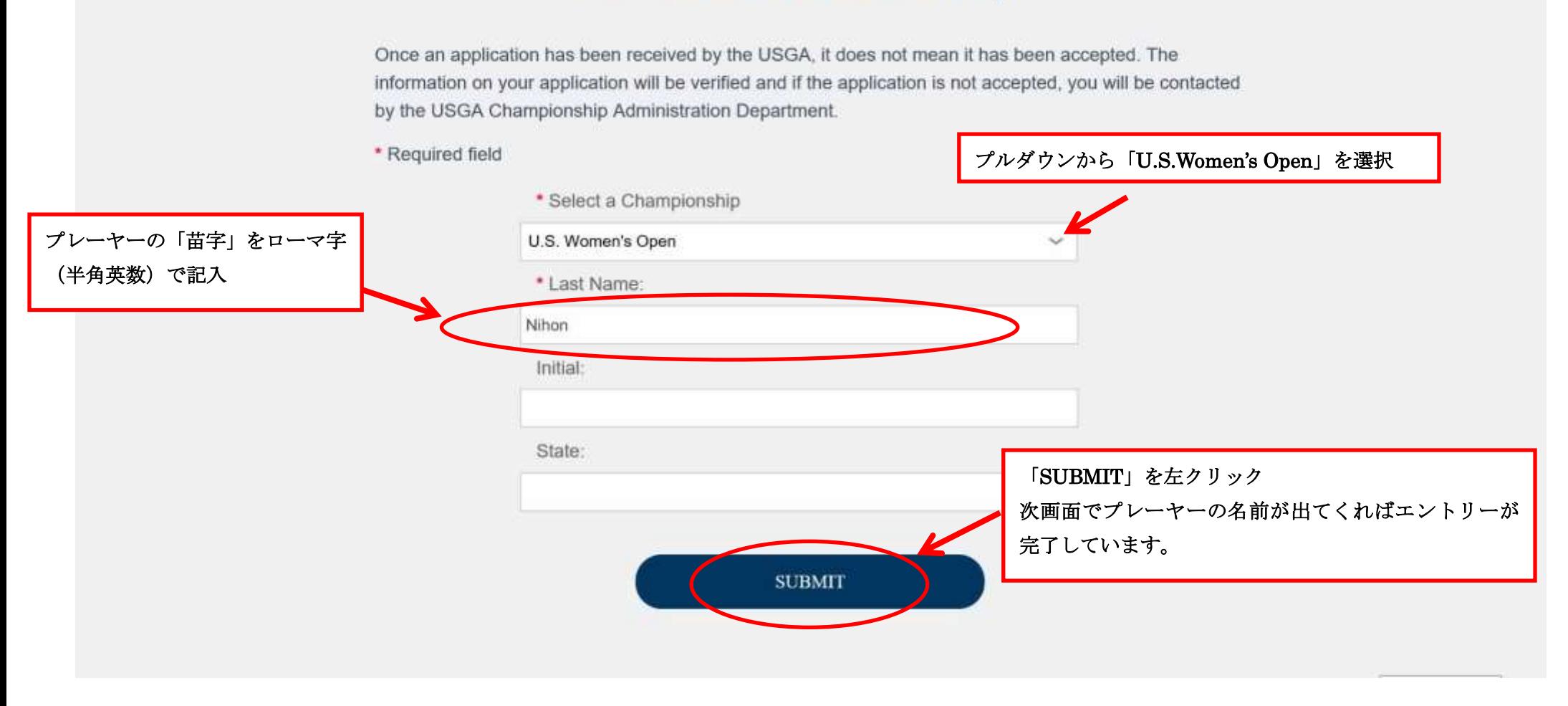

# **Entrant Lookup**

We're sorry. No entry was found. Click the button below to search again. **SEARCH**  プレーヤーの名前が出てこない場合、

・エントリーが正しくできていない。

・検索時の苗字(ローマ字の半角英数)が誤っている可 能性があるので、その場合は再度正しい名前を入力して 検索してみてください。